## ewent

## USE "FN" KEY + "E" FOR OPERATING IN WINDOWS **Product** Language Special Symbol Activate with Keys **Windows EW3162 HU @ Alt Gr + 2 key** Most important is, that the correct keyboard layout has been applied in the operating system. In this case input method: "Hongarian (Magyar)" QWERTZ. **" SHIFT + 2 key or Shift Lock** For the remaining signs, visible on the keys of the keyboard, can be retrieved by pressing respectively the corresponding keys. For example: key 2 = **2** ;key SHIFT + 2 = **"** ;key ALT Gr + 2 = **ˇ**. Concerning entering multiple decimal numbers, it is convenient to use the "Shift Lock" key. 2 **Key 2** USE "FN" KEY + "Z" FOR OPERATING IN ANDROID **Product Language Special Symbol Activate with Keys Android**

## **EW3162 HU**

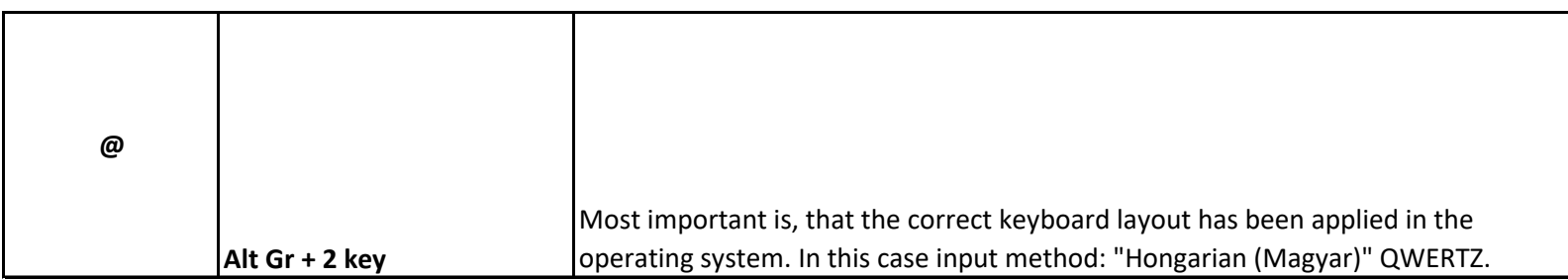

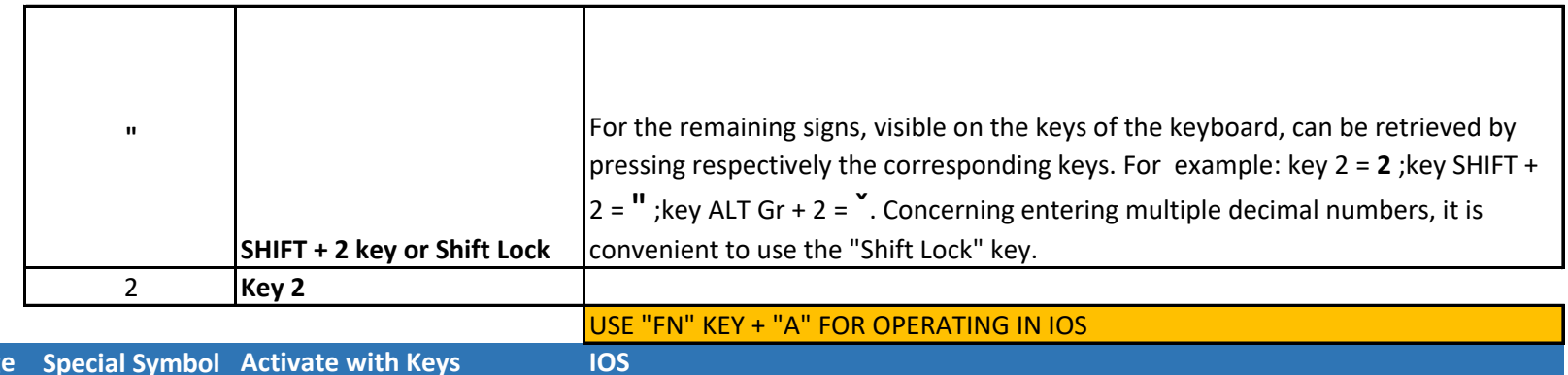

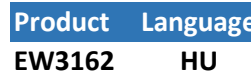

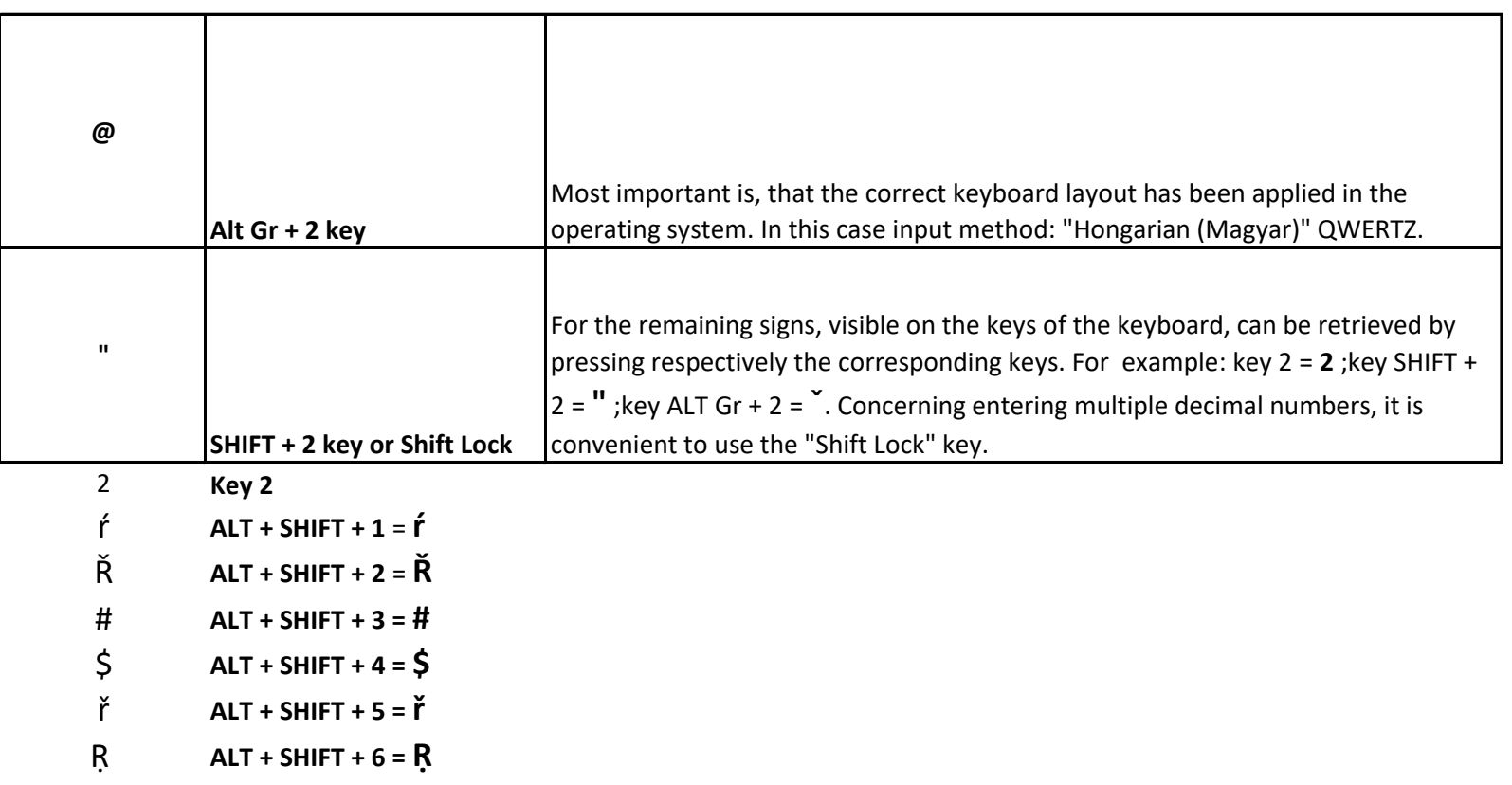

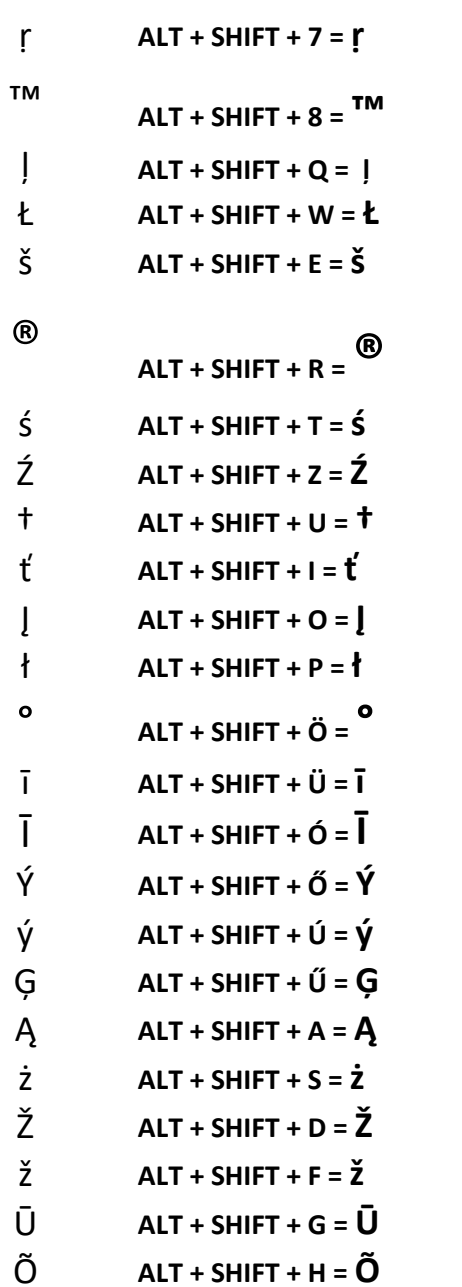

- Ô  $ALT + SHIFT + J = \hat{O}$
- $\boldsymbol{\alpha}$  $ALT + SHIFT + K = \mathbf{Q}$
- Ů  $ALT + SHIFT + L = \hat{U}$
- Ō  $ALT + SHIFT + É = \bar{O}$
- $\mathbf{v}$  $\checkmark$  $ALT + SHIFT + Á =$
- $ALT + SHIFT + Y =$  $\prec$
- $ALT + SHIFT + X =$  $>$
- $ALT + SHIFT + C = ③$  $\odot$
- $ALT + SHIFT + V =$  $\mathbf{r}$

 $\lambda$ 

- $ALT + SHIFT + B =$
- $ALT + SHIFT + N = U$ Ų
- $ALT + SHIFT + M = U$ ų
- $\ast$  $ALT + SHIFT + ? = *$
- $ALT + SHIFT + . = ÷$  $\div$